DataMAX Software Group, Inc. El Dorado Hills, CA USA

# Oracle JD Edwards SUPPLY AND DEMAND INQUIRY

You can use this application to review the current inventory on hand, as well as the expected incoming, and outgoing, quantities

RFgen Functional Documentation 2019

RFgen provides its customers Oracle-validated, ready-to-use suites of Open Source applications and a development environment that can be used to create new apps or to modify existing apps.

This document describes the business workflow and technical information used in this application.

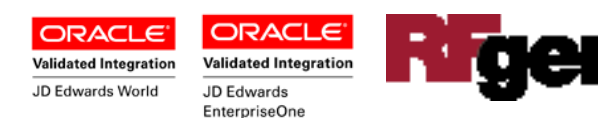

# JD Edwards: Inventory Management (IM) – Supply and Demand Inquiry Workflow

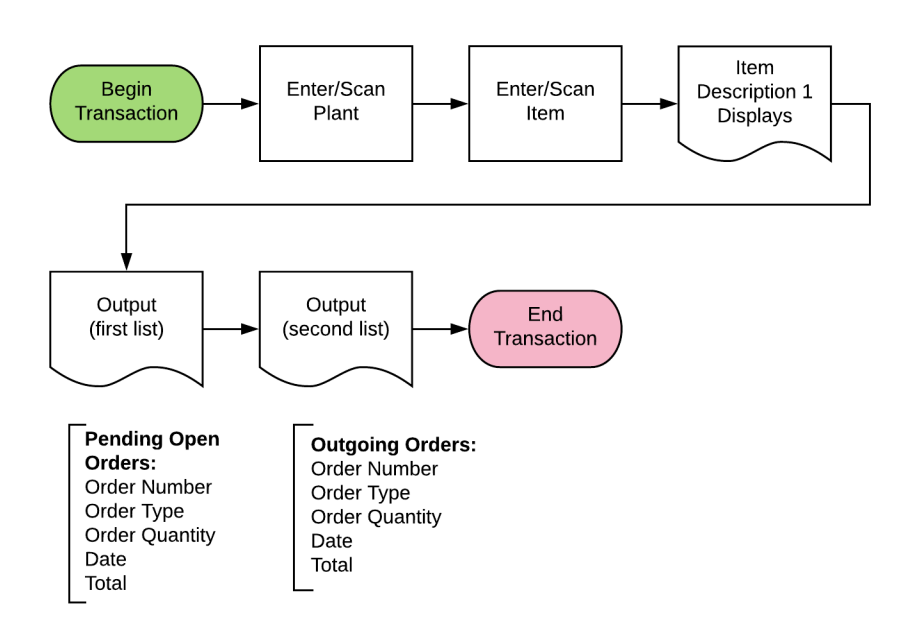

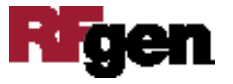

## FIMSQD110 – IM Supply and Demand Inquiry

You can use this application to review the current inventory on hand, as well as the expected incoming and outgoing quantities.

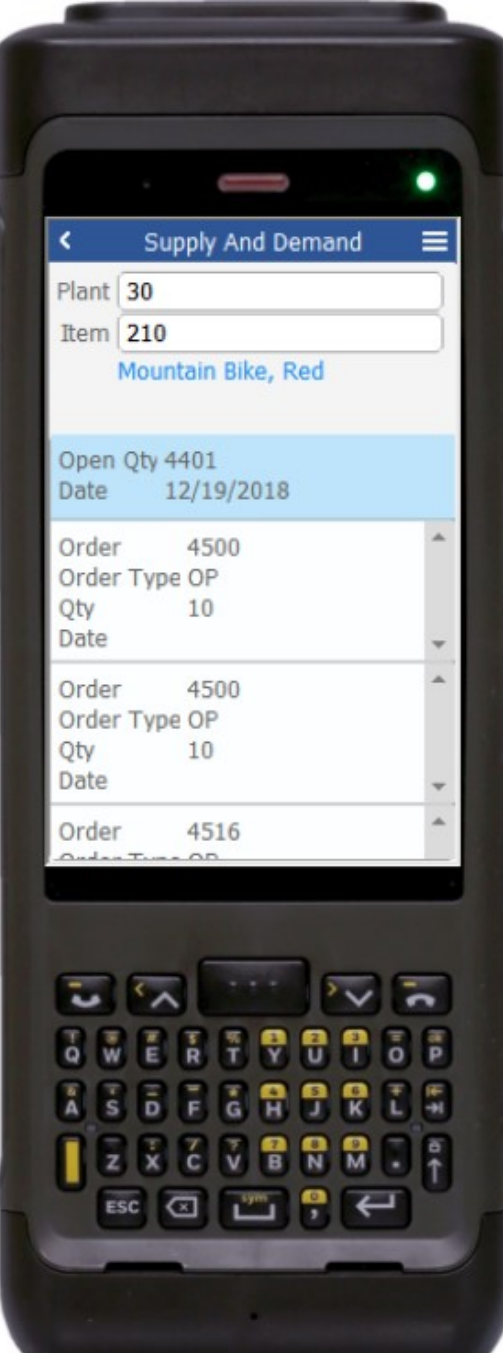

#### Description of Workflow

First the user scans, enters, or searches for a plant if one does not default from the user profile.

The user scans or enters the JDE long item number.

The item's description displays under the **Item**  field.

The current open quantity (Open Qty) of the items (found as open for the previously entered plant), as well as the current date (Date) display.

RFgen will then review all orders where there are pending open orders (for the same plant and part). This data is then listed, showing for each order, the order number (Order), the Order Type, the quantity (Qty) that is currently open, and, where applicable, the expected receipt date.

Following this list, RFgen will review any outgoing orders, where the inventory (for the same plant and part) has been put aside. The same information (Order, Order Type, Qty and Date) are shown.

At the end of the list, the adjusted total amount will be shown as the Total (Supply and Demand) count.

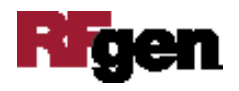

The user can scan / enter a new item to clear the screen and provide the same Supply and Demand information for a different item.

The arrow in the upper left corner, when clicked on, will take the user back to the menu.

Note that all counts utilize the item's JDE Primary Unit of Measure.

## Technical Information

The following describes the prompts and default tables used in this application.

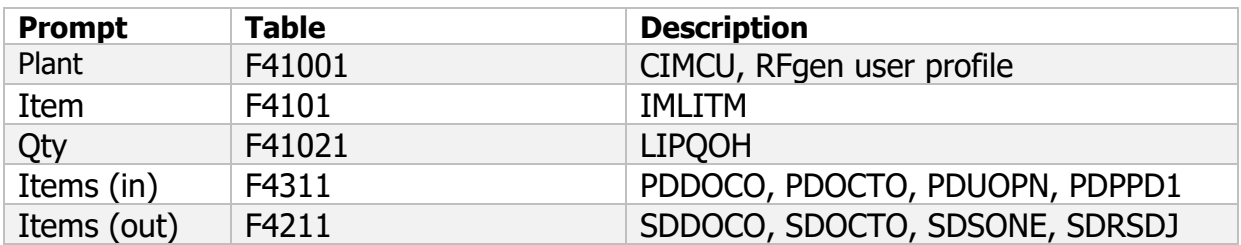

### Customization Considerations

If you are planning on creating a new version of this application or modifying it for a customer, consider asking these questions to help prepare your list of customization requirements.

- 1. Will the Branch default be based on the user?
- 2. This process uses the JDE Primary UOM (unit of measure). Is there a need to include different unit of measures (UOMs) and/or to include the Primary UOM description?
- 3. For the date fields displayed, should the expected date be replaced with the order date?
- 4. If the customer using soft vs hard commitments?

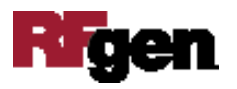